**Beachten Sie unbedingt vor Inbetriebnahme die im beiliegenden Installation Guide aufgeführten Informationen zur bestimmungsgemäßen Verwendung!**

Betreiben Sie das Gerät nur mit einer fachmännisch installierten Stromversorgung an einer nahegelegenen und **jederzeit frei zugänglichen Steckdose.**

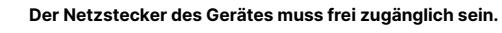

**Bitte beachten Sie, dass eine Supportleistung für Fremdherstellerzubehör ausgeschlossen ist.**

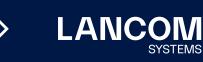

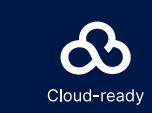

# Montieren & Anschließen

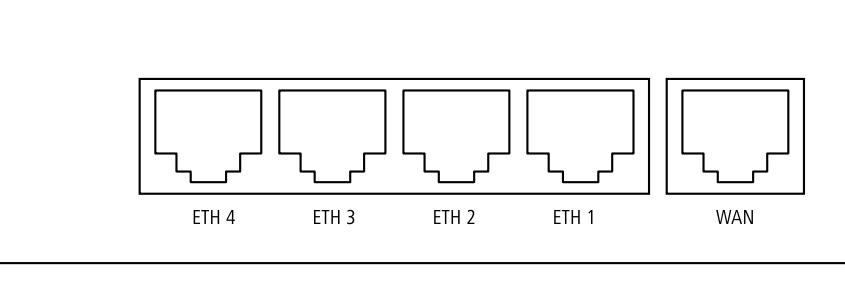

# Hardware-Schnellübersicht LANCOM 1800EF

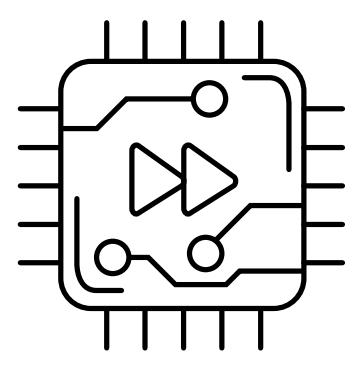

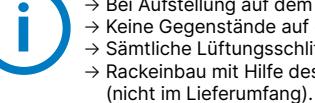

**3 SFP-Schnittstelle**<br>
Setzen Sie ein geeignetes LANCOM SFP-Modul (z. B. 1000Base-SX oder 1000Base-LX) in die SFP-Schnittstelle ein. Wählen Sie ein zum SFP-Modul passendes Kabel und verbinden Sie dieses wie in der Montageanleitung für SFP-Module www.lancom.de/SFP-Module-MI angegeben.

### **Das sollten Sie beim Aufstellen beachten**

→ Bei Aufstellung auf dem Tisch die ggf. beiliegenden selbstklebenden Gummifüße verwenden → Keine Gegenstände auf der Geräteoberseite ablegen oder mehrere Geräte stapeln → Sämtliche Lüftungsschlitze freihalten  $\rightarrow$  Rackeinbau mit Hilfe des optionalen LANCOM Rack Mount / Rack Mount Plus

tragene Marken<br>ne Angaben von<br>0624 LANCOM, LANCOM Systems, LCOS, LANcommunity und Hyper Integration sind eingetragene Marken. Alle anderen verwendeten Namen und Bezeichnungen können Marken oder eingetragene Marken ihrer jeweiligen Eigentümer sein. Dieses Dokument enthält zukunftsbezogene Aussagen zu Produkten und Produkteigenschaften. LANCOM Systems behält sich vor, diese jederzeit ohne Angaben von Gründen zu ändern. Keine Gewähr für technische Ungenauigkeiten und / oder Auslassungen. 0624 .ANCOM, LANCOM Systems, LCOS, LANcommunity und Hyper Integration sind eingetragene Ineri jeweiligen Eigentümer<br>hrer jeweiligen Eigentümer sein. Dieses Dokument enthält zukunftsbezogene Aussagen zu Pro<br>3ründen zu ändem. Kei

SFP-Modul und daran anzuschließendes Kabel sind nicht Bestandteil des Lieferumfangs.

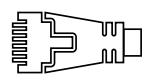

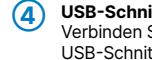

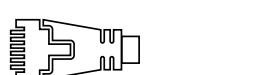

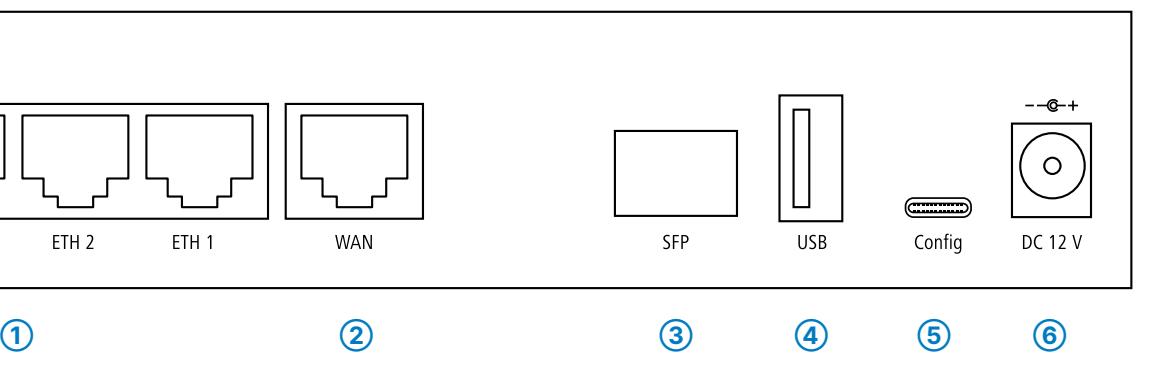

**(4)** USB-Schnittstelle<br>
Verbinden Sie ein USB-Speichermedium oder einen USB-Drucker mit der hittstelle.

**Serielle USB-C-Konfigurations-Schnittstelle**<br>Zur optionalen Konfiguration des Gerätes auf der seriellen Konsole wird<br>ein USB-C-Kabel benötigt. (Kabel nicht im Lieferumfang enthalten)

### **➀ Ethernet-Schnittstellen**

Verbinden Sie eine der Schnittstellen ETH 1 bis ETH 4 mit dem Kabel mit kiwi-farbenem Stecker mit Ihrem PC oder einem LAN-Switch.

## **➁ WAN-Schnittstelle**

Verbinden Sie die WAN-Schnittstelle mit dem beiliegenden Ethernet-Kabel mit grünen Steckern mit Ihrem WAN-Modem.

## **➅ Netzteil-Anschlussbuchse**

Verwenden Sie nur das mitgelieferte Netzteil!

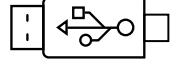

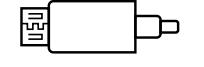

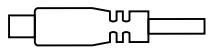

LANCOM, LANCOM Systems, LCOS, LANcommunity und Hyper Integration sind eingetragene Marken. Alle anderen verwendeten Namen und Bezeichnungen können Marken oder eingetragene Marken ihrer jeweiligen Eigentümer sein. Dieses Dokument enthält zukunftsbezogene Aussagen zu Produkten und Produkteigenschaften. LANCOM Systems behält sich vor, diese jederzeit ohne Angaben von 0624 Gründen zu ändern. Keine Gewähr für technische Ungenauigkeiten und / oder Auslassungen. munity und Hyper Integration sind eingetrage<br>ment enthält zukunftsbezogene Aussagen zu<br>che Ungenauigkeiten und / oder Auslassunge  $\overline{g}$   $\in$ ICOM, LANC<br>r jeweiligen E<br>nden zu ände **ANC**<br>Theri

Hiermit erklärt die LANCOM Systems GmbH | Adenauerstraße 20/B2 | D-52146 Würselen, dass dieses Gerät den Richtlinien 2014/30/EU, 2014/35/EU, 2011/65/EU und Regulation (EC) No. 1907/2006 entspricht. Der vollständige Text der EU-Konformitätserklärung ist unter der folgenden Internetadresse verfügbar: [www.lancom.de/doc](http://www.lancom.de/doc)

# Hardware-Schnellübersicht LANCOM 1800EF

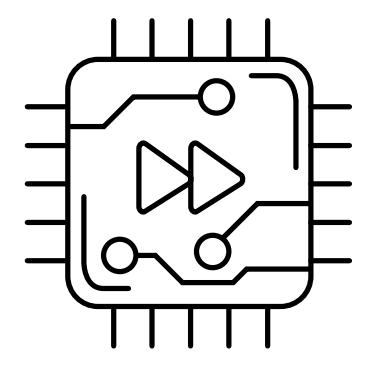

# LED-Beschreibung & technische Daten

\*) Die zusätzlichen Status der PowerLED werden alternierend im 5- SekundenWechsel angezeigt, wenn die Verwaltung des Gerätes über die LANCOM Management Cloud aktiviert ist.

Das Produkt enthält separate Komponenten, die als sogenannte Open Source Software eigenen Lizenzen, insbesondere der General Public<br>License (GPL), unterliegen. Die Lizenzinformationen zur Geräte-Firmware (LCOS) finden Sie Menüpunkt "Extras->Lizenzinformationen". Sofern die jeweilige Lizenz dies verlangt, werden Quelldateien zu den betroffenen Software-Komponenten auf Anfrage über einen Download-Server bereitgestellt.

Kabel 2 Ethernet-Kabel, 3m (LAN: kiwi-farbene Stecker; WAN: grüne Stecker) Netzteil Externes Steckernetzteil

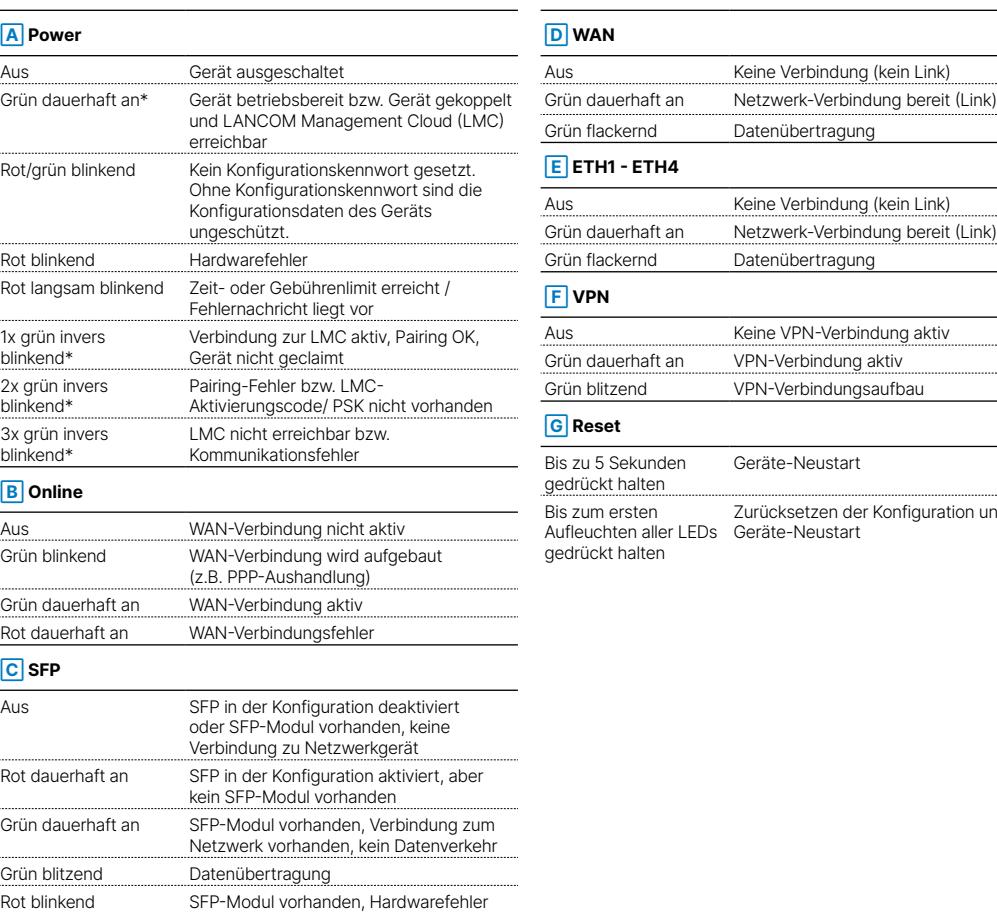

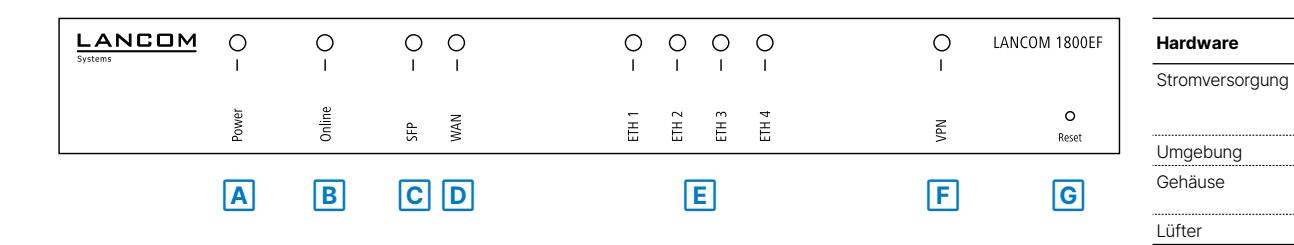

**Schnittstellen**

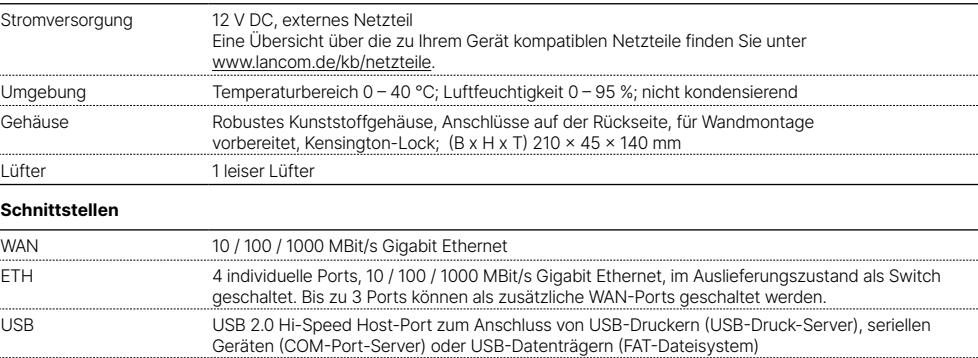

SFP Steckplatz für Small Formfactor Pluggable GigabitEthernetTransceiver ("miniGBIC"). Kompatibel mit optionalen LANCOM SFP-Modulen für Glasfaseranschlüsse. Im Auslieferungszustand als weiterer LAN-Port geschaltet, kann als WAN-Port konfiguriert werden.

Serielle USB-C-Konfigurations-Schnittstelle

Konfigurations-**Schnittstelle WAN-Protokolle**

Ethernet PPPoE, MultiPPPoE, PPTP (PAC oder PNS) und IPoE (mit oder ohne DHCP)

**Lieferumfang**

on und

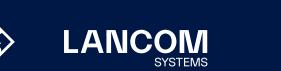

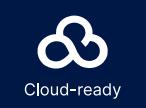